## **RS485**

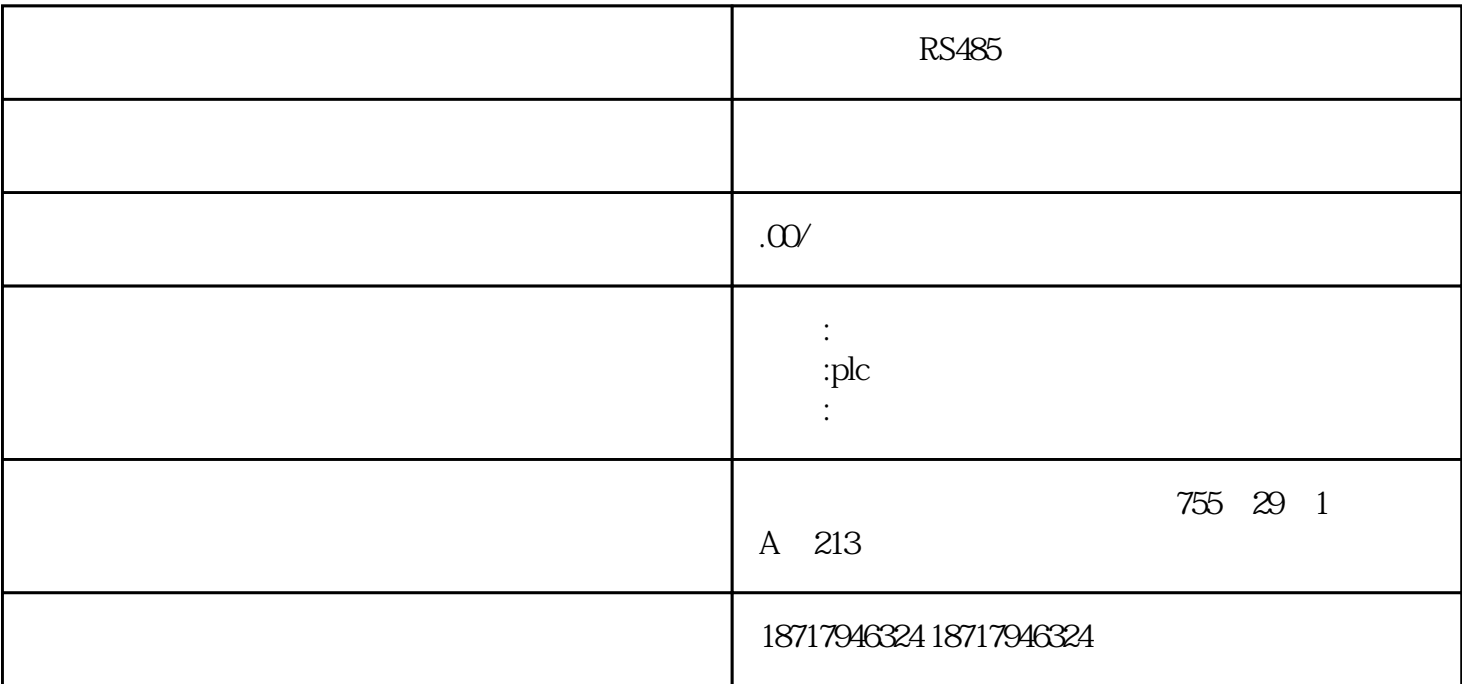

RS485

 $($ 

 $48$ 

PLC S7-200 S7-200 SMART S7-300 S7-400 S7-1200 S7-1500 ET200S ET200M ET200SP  $(+)$ 

- d MMC " data out" " start-up data" →按下"input"键(黄色,位于NC键盘上)。移动光标选择"NCK"或"PLC";
- e MMC "start"
- f stop" stop"
- (3) MMC 103
- here is no set that the NC set of the NC set of the NC set of the NC set of the NC set of the NC set of the NC
- a service"

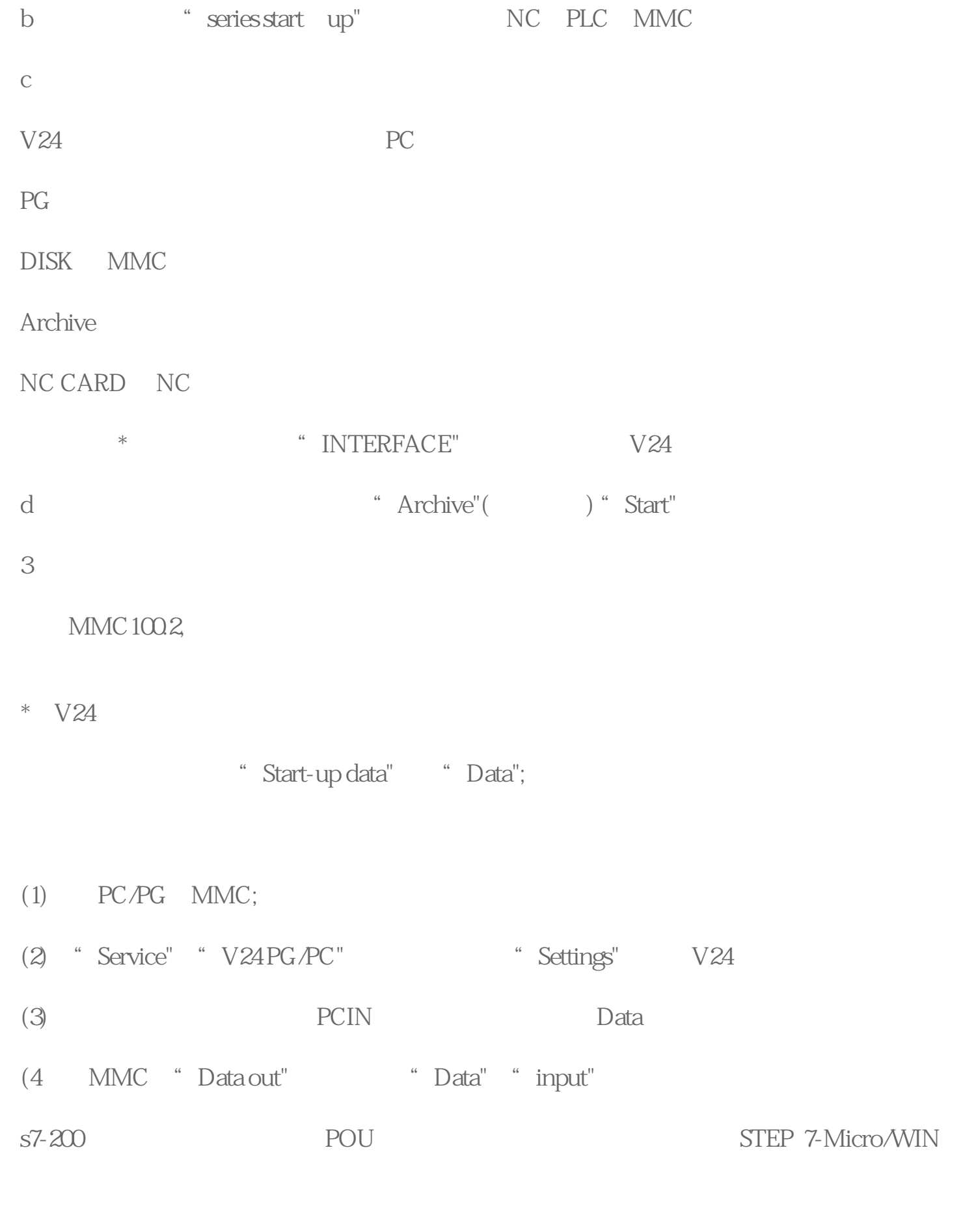

employeer that the project of the state of the state of the state of the state of the state of the state of the state of the state of the state of the state of the state of the state of the state of the state of the state

 $PLC$ 

## PLC

 $2$   $2$   $\frac{a}{r}$   $\frac{a}{r}$   $\frac{a}{r}$   $\frac{a}{r}$   $\frac{a}{r}$ 

 $P = \frac{1}{2}$  and  $\frac{1}{2}$  and  $\frac{1}{2}$ 

 $1$ 2 2 单击"浏览栏"上的"系统块"按钮,或者单击"指

PLC

RS485